## HAM APP

*di Maurizio Diana IU5HIV*

## RogerK-comunità radioamatori

rogerK - comunità radioamatori Marcello IW9HLI Contiene annunci

registaria di Comunità radioama-<br>tori è l'app dedicata al bellissimo<br>net"(https://www.rogerk.net/forum/ tori è l'app dedicata al bellissimo forum "RogerK. net"(https://www.rogerk.net/forum/ index.php) una grande comunità italiana di radioamatori, CB e amanti delle ricetrasmittenti in genere, implementata tramite forum di discussione che ha il pregio di essere aperto a tutti gli appassionati delle ricetrasmissioni senza fare distinzione di licenza, di classe o di nominativo: un bene questo dato che molti pur non avendo licenze varie hanno però grande capacità tecnica sull'argomento. L'app si può utilizzare anche senza essere registrati alla comunità ma vi consiglio caldamente di farlo per poterla utilizzare con tutti i suoi strumenti dal rispondere alle varie discussioni ad allegare immagini, foto, schemi elettrici eccetera.Quello che mi è piaciuto molto è lo spirito dell'amministrazione del forum che letteralmente pubblicizzando l'app afferma:… "un portale dedicato ai radioamatori un hobby (servizio) che non deve scomparire. Speriamo con questo sito di arrivare dove la propagazione, il tempo o la moda non arrivano"…frasi

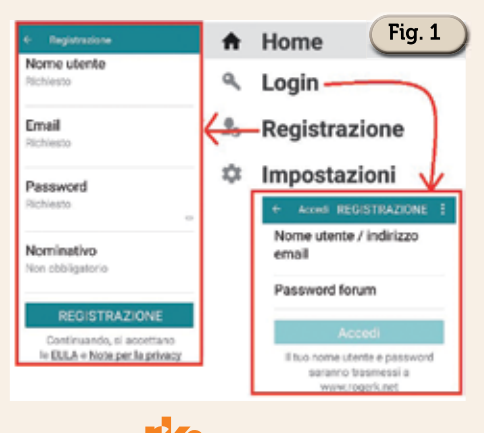

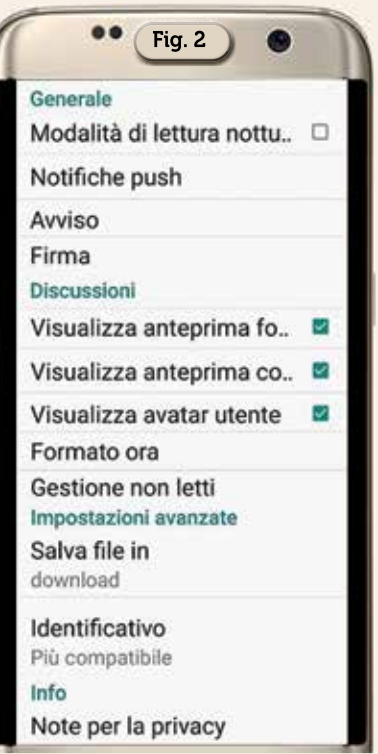

che evidenziano la valenza di propositi a cui viene teso. L'app gira su Android 4.2 e versioni successive.

Detto questo l'app presenta un menu principale da dove è possibile accedere e/o registrarsi (figura 1) e settare le impostazioni (figura 2) e comunque una volta lanciata si apre nella schermata principale di figura 3 dove sono visibili tutti i temi trattati con relativo numero di forum attualmente presenti: quello per i radioamatori, il mercatino per radioamatori e CB, antenne cavi e ROSmetri, banda radioamatoriale per patentati, banda cittadina dei CB, banda PMR e LPD, CNC zone, elettronica e radiotecnica per finire sul tema

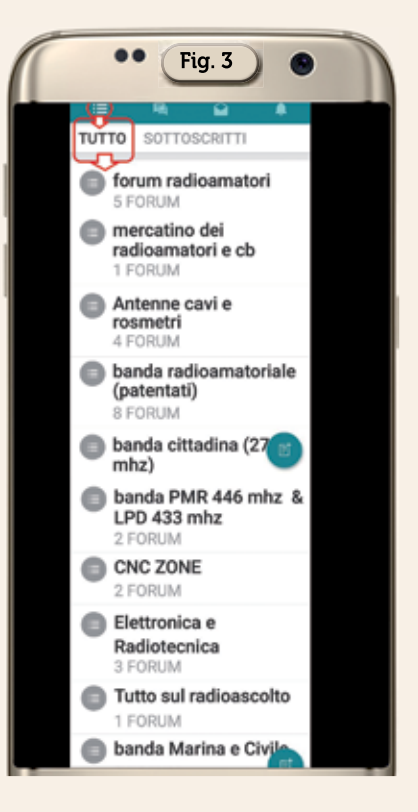

del radioascolto e naturalmente toccando uno dei temi si accede direttamente ai vari forum che lo compongono.

La seconda icona presente subito sopra la schermata iniziale (figura 4) apre la voce "Cronologia" che presenta tutti gli interventi cronologicamente effettuati dai vari utenti aggiornati esattamente dall'ultimo postato a quelli meno recenti, inoltre toccando una delle voci si accede (figura 5) all'intervento completo. Anche tramite i tre puntini presenti all'interno dei vari post (figura 6) oltre ad accedere all'intervento completo si può condividerlo sui vari social, andare al primo non letto o al più recente. Per le altre schede presenti nella

## **42 IKe** 12/2022

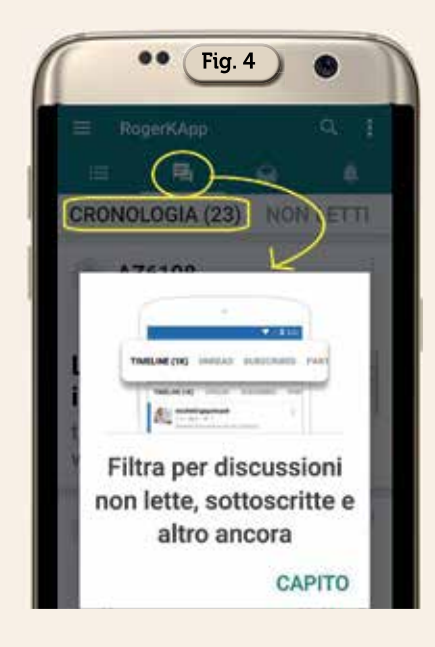

cronologia, ovvero "non letti, sottoscritti, partecipati" per poterli utilizzare bisogna essere registrati, idem per la posta in arrivo/inviata e per le notifiche che sono le altre due icone presenti in successione a quella della cronologia.

Utilizzando invece il pulsante con l'icona della lente presente in alto nella schermata dell'app si possono effettuare ricerche su quello che più ci interessa per verificare se ci sono stati degli interventi al riguardo su diverse schede. Per i non registrati è possibile

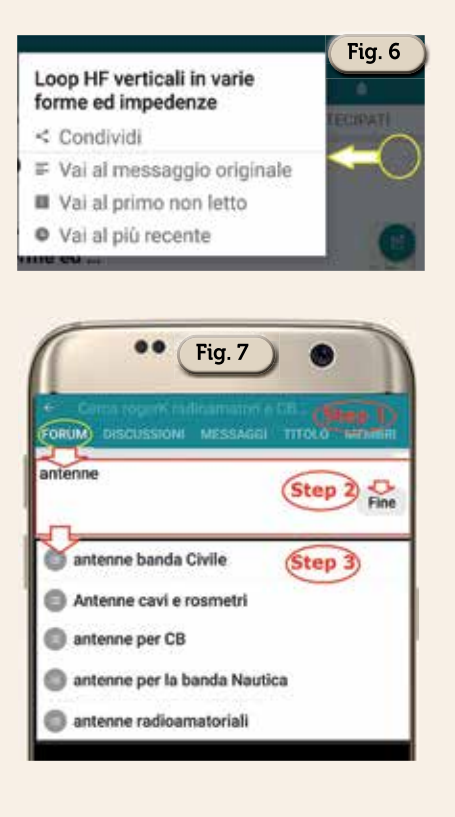

effettuare ricerche solo sulla scheda "Forum" mentre per i registrati anche sulle altre schede denominate "Discussioni, Messaggi, Titoli, Membri". Se per esempio, come in figura 7 nei suoi vari step, vogliamo fare una ricerca sulla voce "Antenne" nella scheda dei "Forum" avremo come risultato una suddivisione tra diversi temi compren-

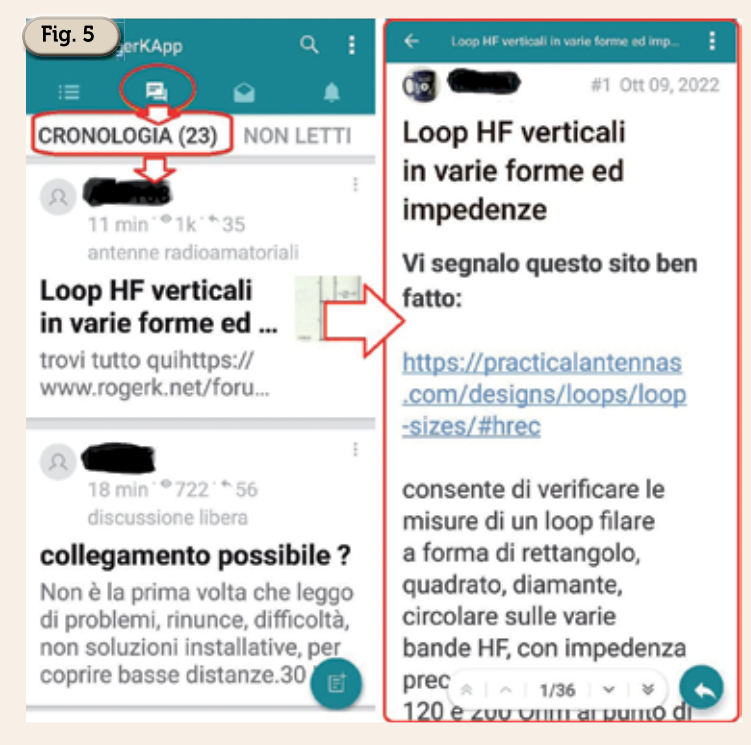

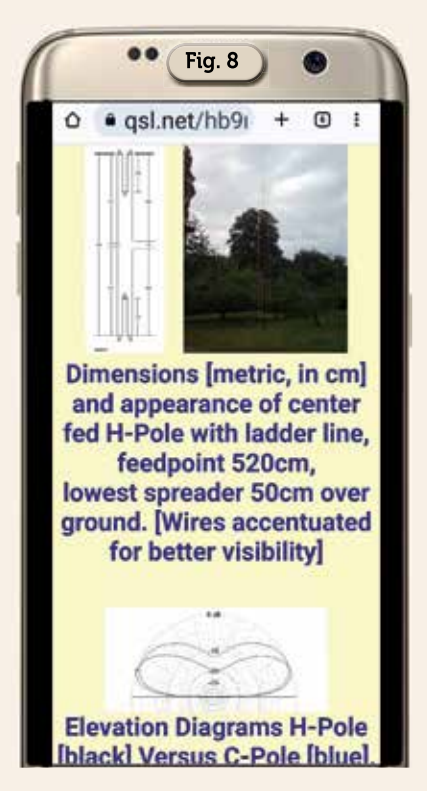

denti "antenne per uso civile, antenne cavi e ROSmetri, antenne per CB, antenne per la banda nautica, antenne radioamatoriali" e toccando ad esempio questa ultima voce accederemo alle varie discussioni che trattano l'argomento dove scegliendo quella che più ci interessa toccando sul relativo link visualizzeremo come da figura 8 tutto il post completo.

Utilizzando invece il pulsantino con l'icona dei tre puntini verticali in alto a destra (figura 9) potremo con la voce "Ricarica" aggiornare gli interventi nei vari argomenti oppure con la voce "Condividi" condividere il link al sito madre di "rogerK" sui vari social e nell'immagine vedete la condivisone tramite Telegram.

Altro da dire non c'è se non rimarcare che si tratta di un'app veramente utile essendo una valida appendice dell'ottimo sito madre: quindi senz'altro tra quelle da conservare sul cellulare.

12/2022 **Ke** 43

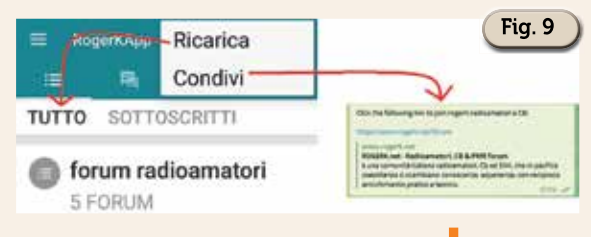